# GNSS приемник E300 Pro

## Руководство пользователя

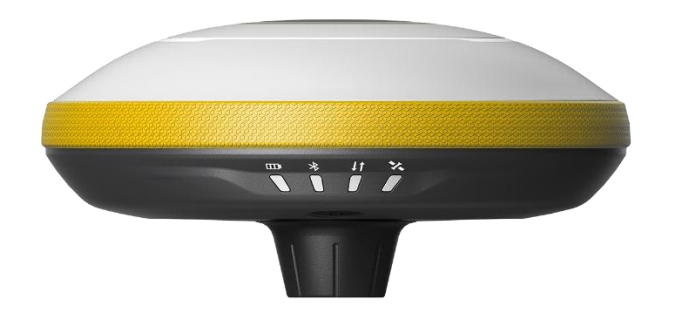

V1.0\_201912

## Оглавление

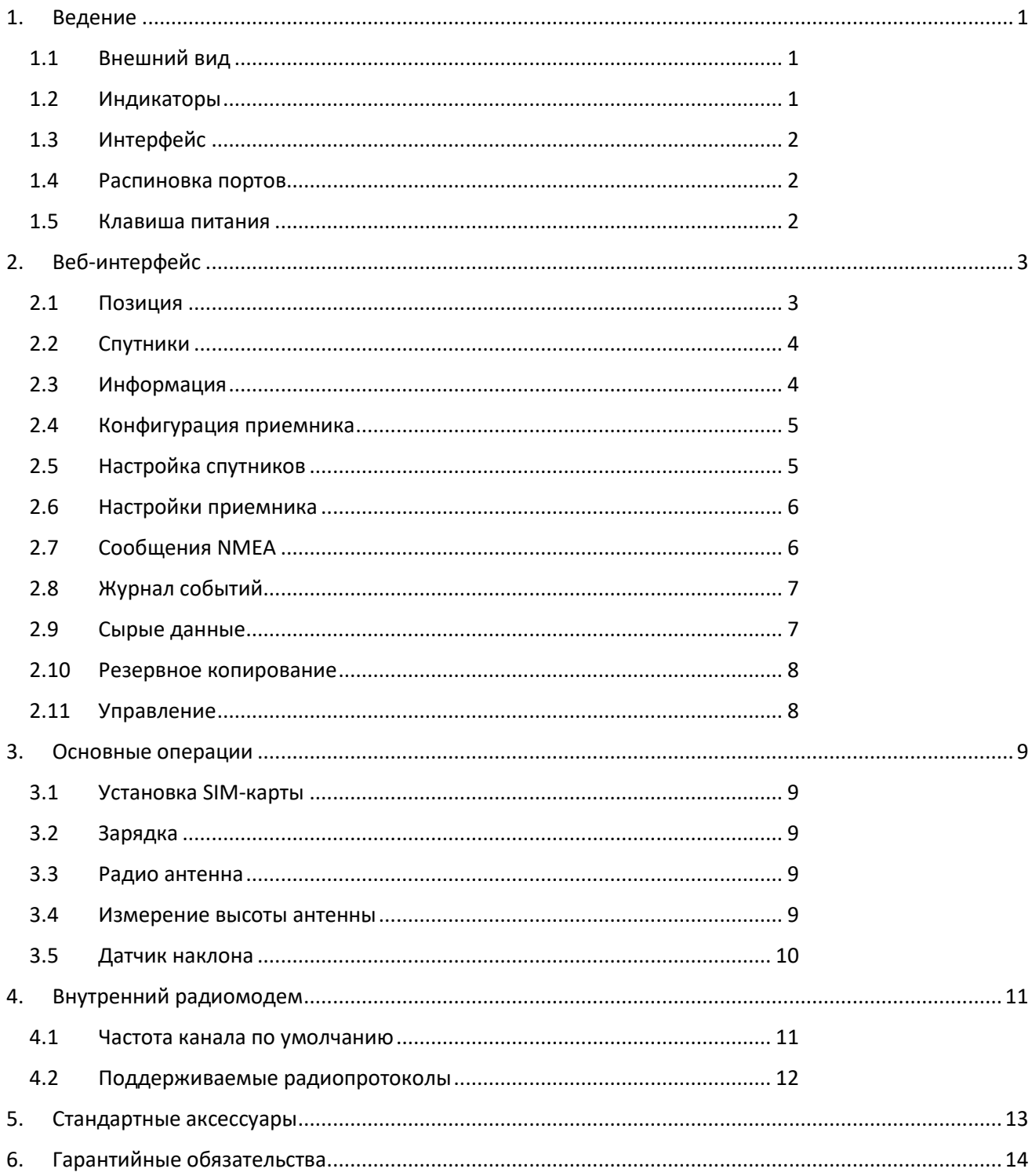

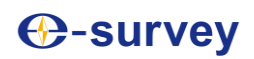

## <span id="page-2-0"></span>1. Ведение

Это руководство пользователя для GNSS приемника E300Pro. Он дает базовое описание и руководство по эксплуатации, которые могут помочь пользователю правильно управлять устройством.

## <span id="page-2-1"></span>1.1 Внешний вид

Основной корпус E300 выполнен из материала из магниевого сплава, что обеспечивает длительное использование и лучшее рассеивание тепла, а также легкий вес 940 г. Внутренняя батарея обеспечивает до 12 часов непрерывной работы.

## <span id="page-2-2"></span>1.2 Индикаторы

Рабочий статус можно просмотреть с помощью индикаторов.

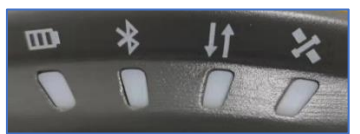

Значение каждого показателя:

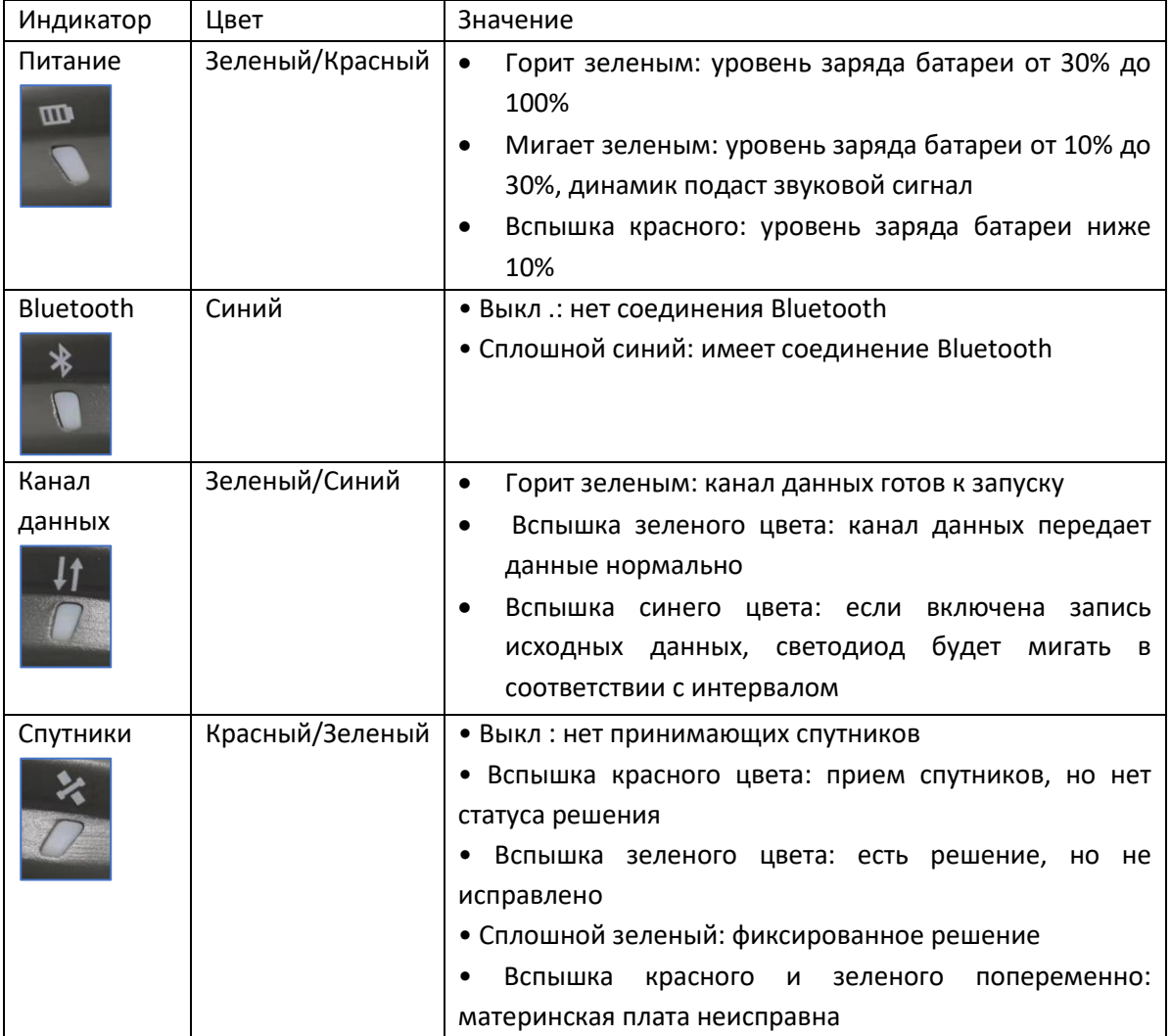

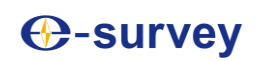

#### 1.3 Нижняя часть приемника

5-контактный порт используется для подключения внешнего радио и внешнего источника питания или вывода сообщений NMEA. Порт Type-C может использоваться для загрузки данных (доступ к внутренней памяти) или для зарядки.

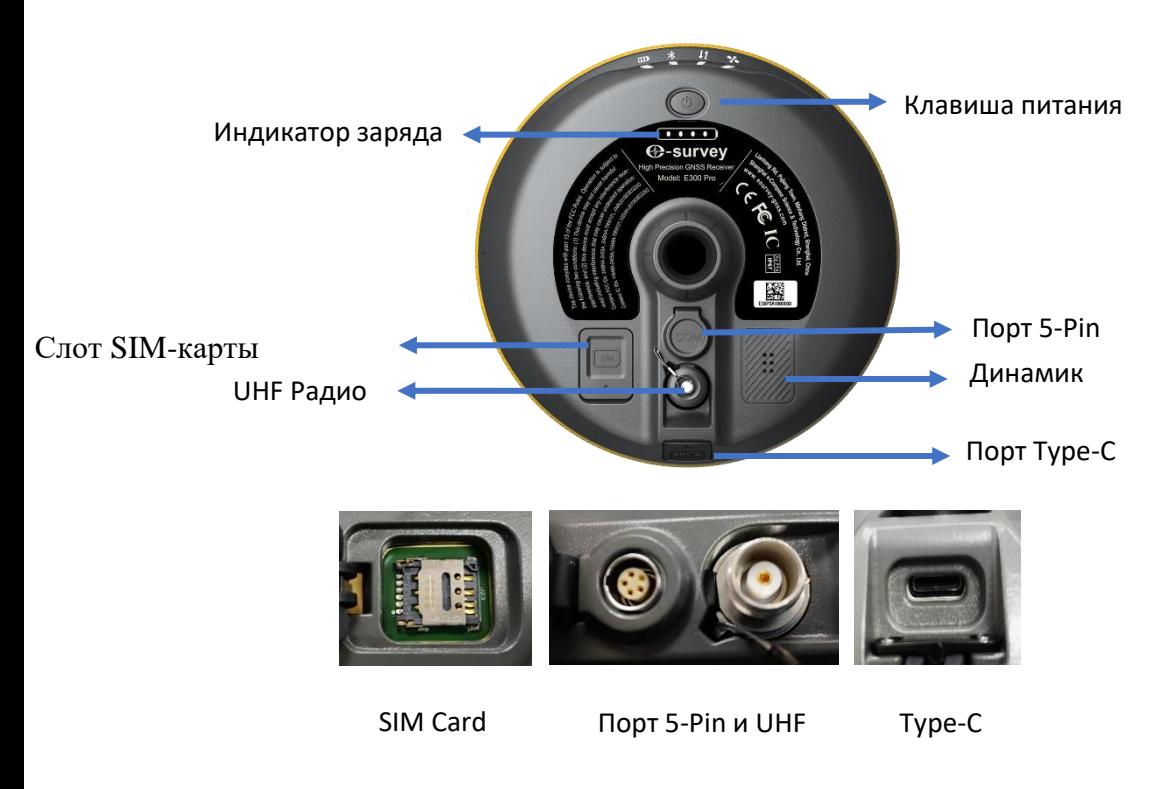

#### <span id="page-3-0"></span>1.4 Распиновка портов

Значение пинов порта 5-Pin

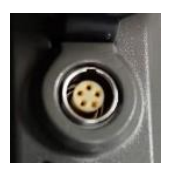

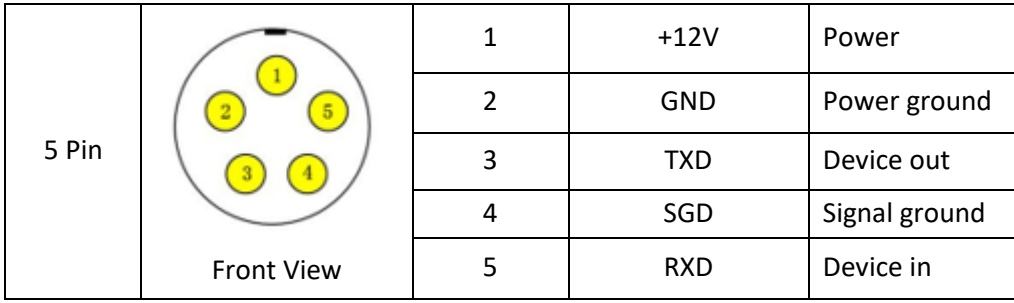

#### <span id="page-3-1"></span>1.5 Клавиша питания

На панели управления E100 есть кнопка питания, основная функция приведены ниже в таблице:

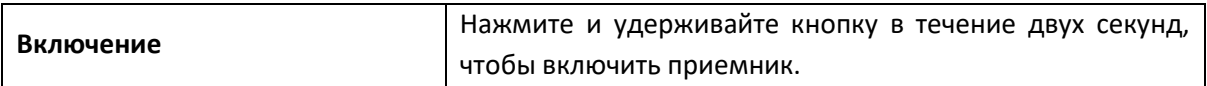

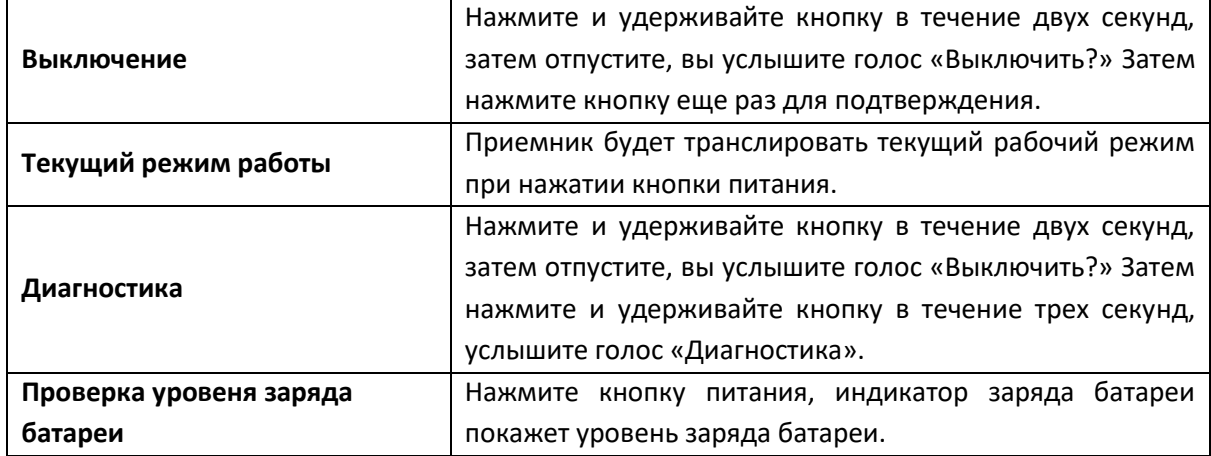

## <span id="page-4-0"></span>2. Веб-интерфейс

Пользователь может подключиться к точке доступа WIFI с ПК, смартфоном или планшетом. Название точки доступа - это серийный номер устройства, который можно найти в нижней части ярлыка устройства. Откройте веб-браузер и введите IP-адрес «192.168.10.1». **Имя пользователя по умолчанию - «admin», пароль - «password»**. С веб-сайта пользователь может управлять рабочим состоянием, изменять рабочий режим, настраивать основные параметры, загружать необработанные данные, обновлять прошивку и регистрировать устройство.

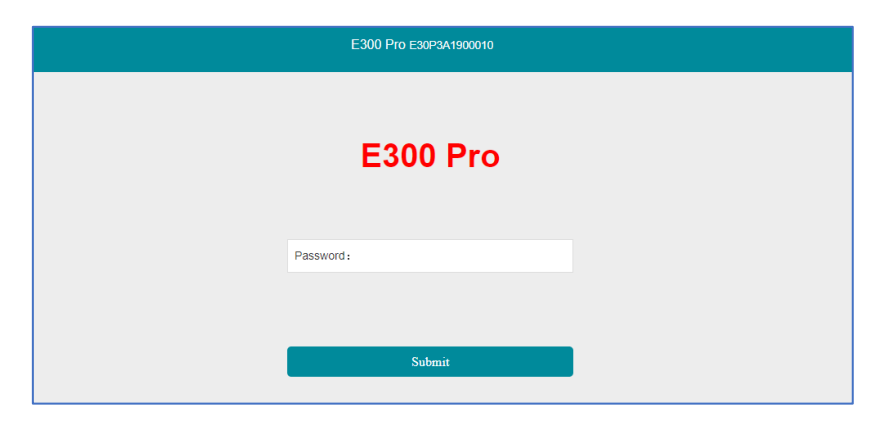

## <span id="page-4-1"></span>2.1 Позиция

Просмотр основной информации о положении, номер спутника, PDOP и время. В статическом режиме можно начинать и останавливать запись сырых данных

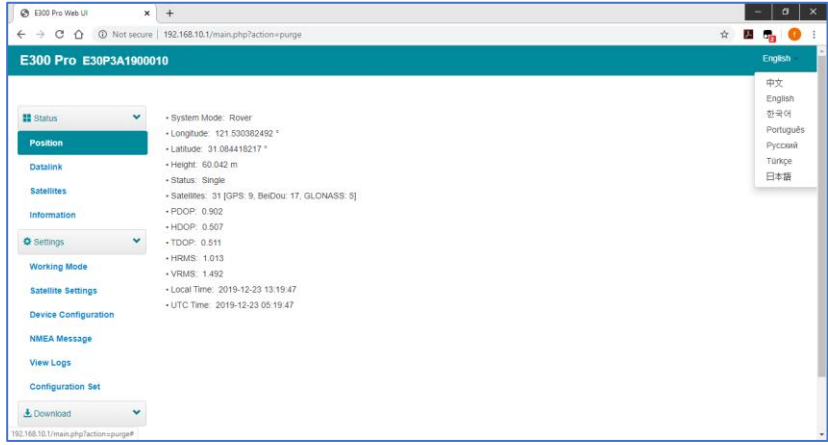

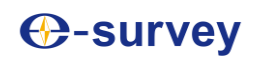

## <span id="page-5-0"></span>2.2 Спутники

Просмотр списка спутников круговой диаграммы, установка угла отсечки.

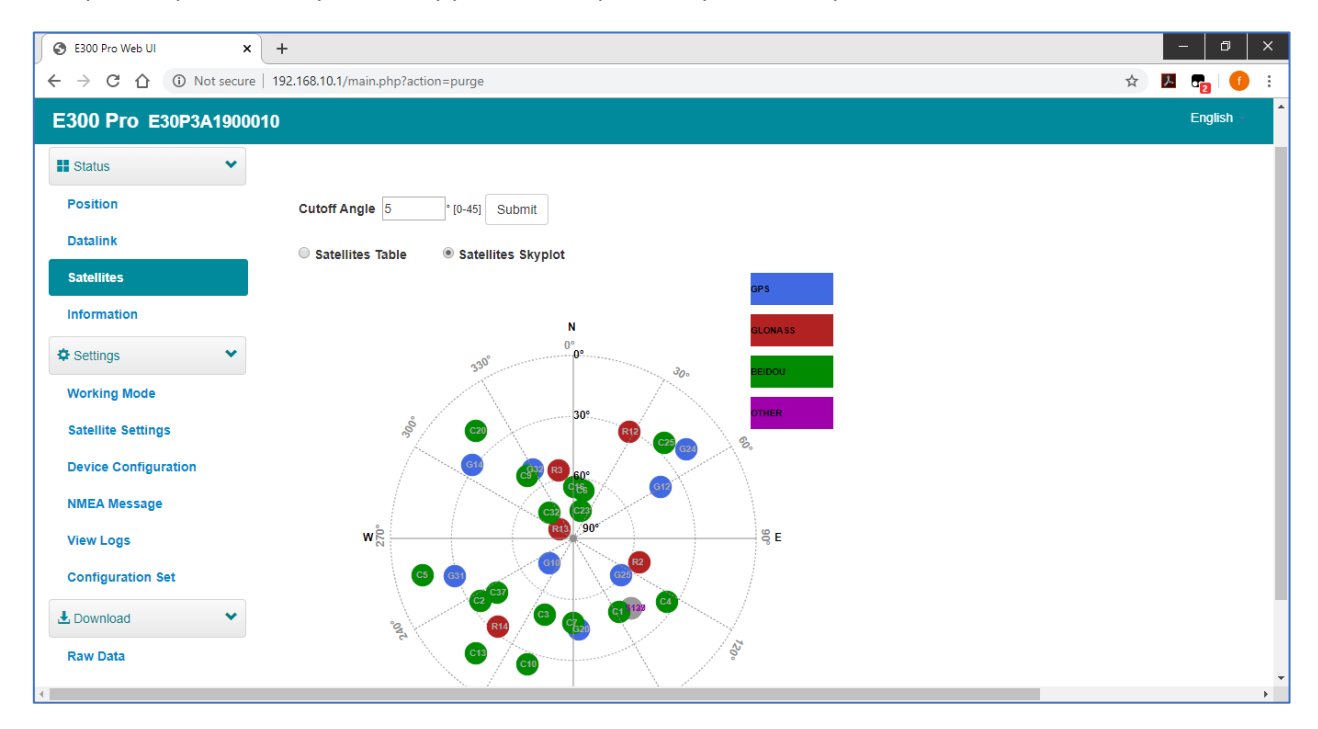

## <span id="page-5-1"></span>2.3 Информация

Просмотр информации о приемнике: версия прошивки, плата GNSS и сетевой модуль.

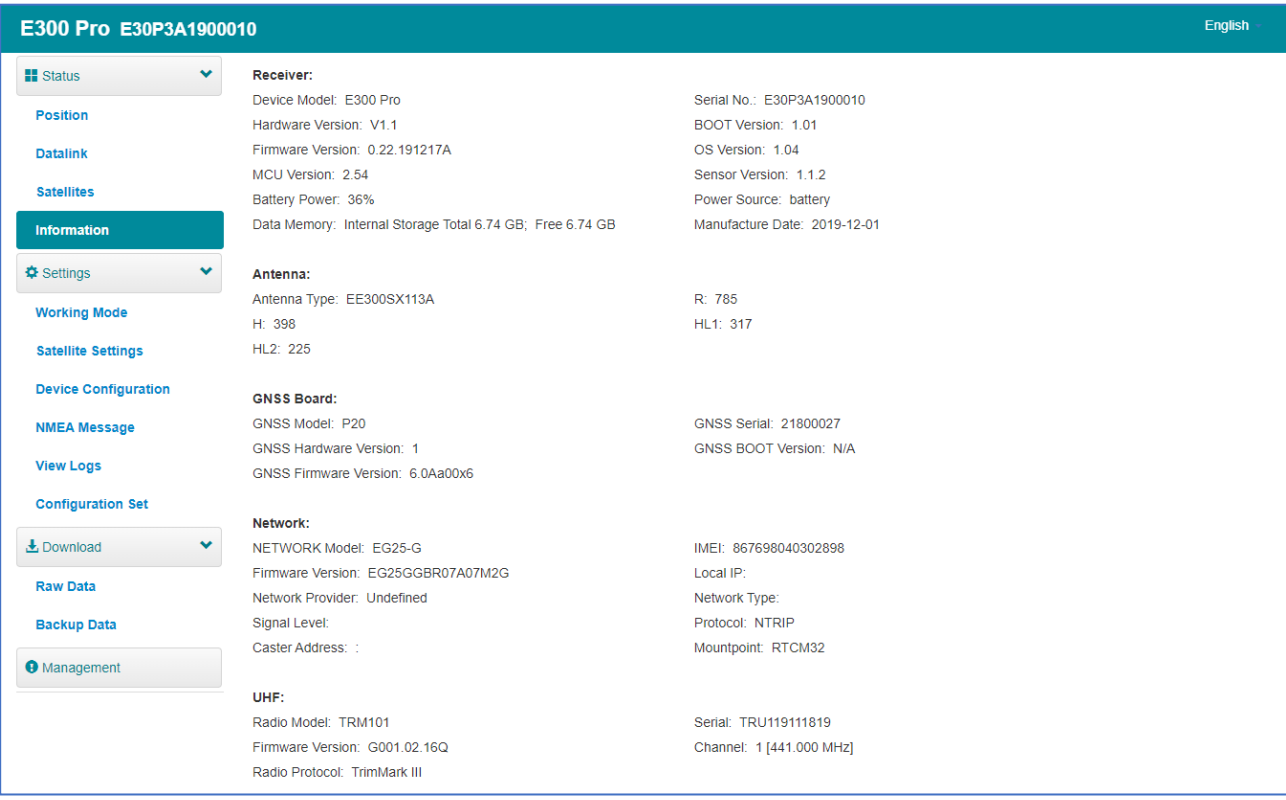

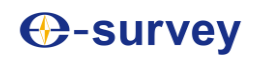

#### <span id="page-6-0"></span>2.4 Конфигурация приемника

Настроить рабочий режим: базовый, ровер или статический

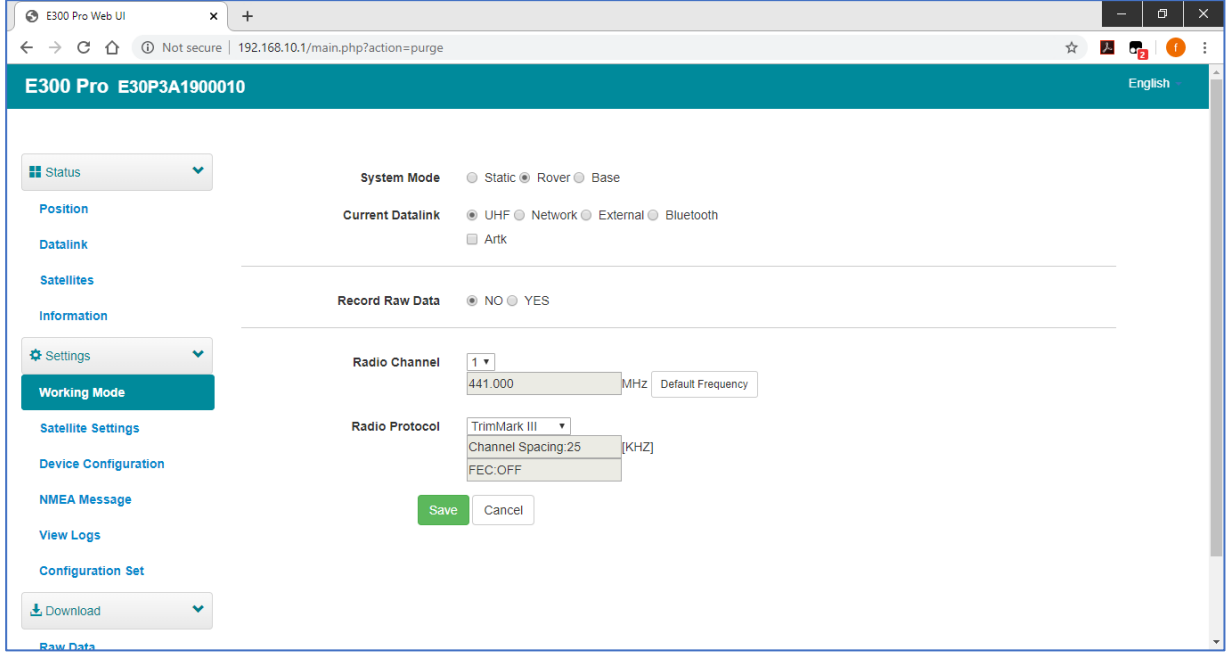

#### <span id="page-6-1"></span>2.5 Настройка спутников

Настройте спутников, которые будут использоваться. Параметр «RTK Timeout» предназначен для службы aRTK (при использовании услуги Hemisphere L-Band пользовательские банки могут сохранять высокую точность в течение периода, когда данные коррекции теряются). «Surefix» - это технология полушария для повышения надежности фиксированного решения. А это значит, что будет гораздо сложнее получить фиксированное решение в сложных условиях.

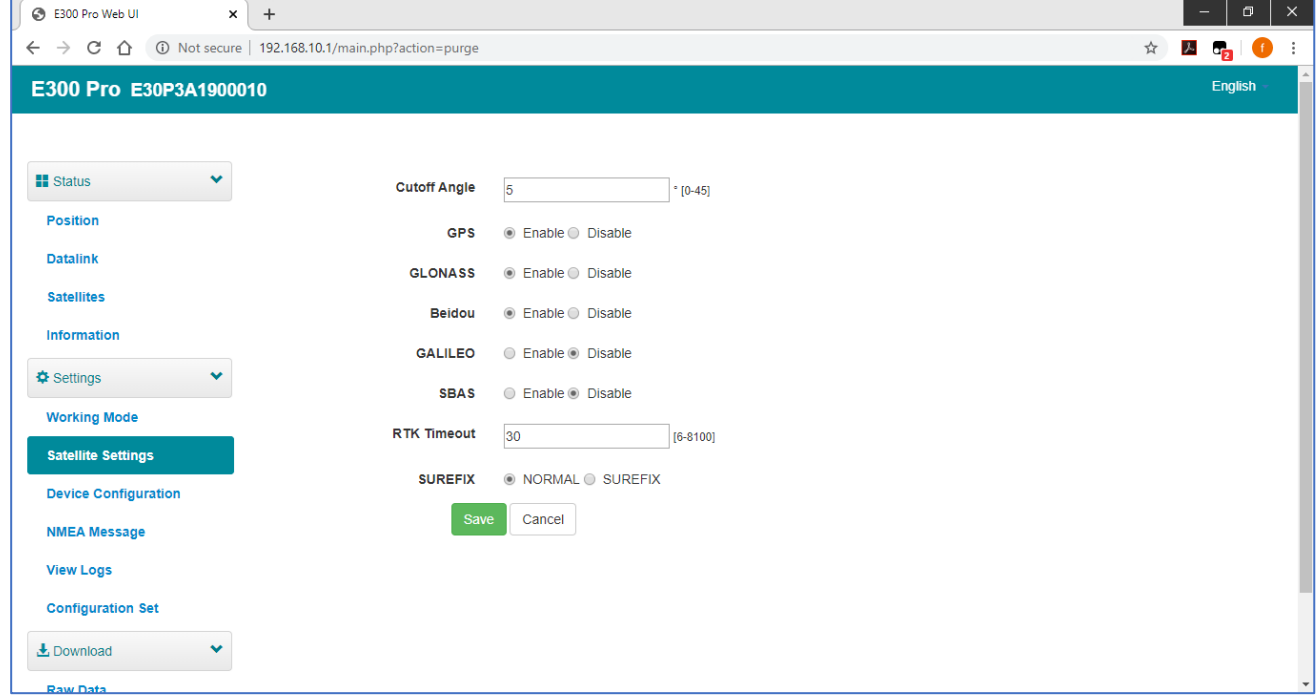

#### <span id="page-7-0"></span>2.6 Настройки приемника

Настройки приемника: пользователь может установить часовой пояс. Датчик означает вывод данных электронного пузыря. Кроме того, скорость передачи в 5-контактном порту может изменяться. Интеллектуальная голосовая трансляция может быть отключена. Когда SIM-карта вставлена и «WIFI share network» включена, ПК может выходить в Интернет при подключении к точке доступа устройства с помощью данных SIM. «Облачный сервис» и «Отслеживание» используется для загрузки информации о местоположении на облачный / TCP-сервер.

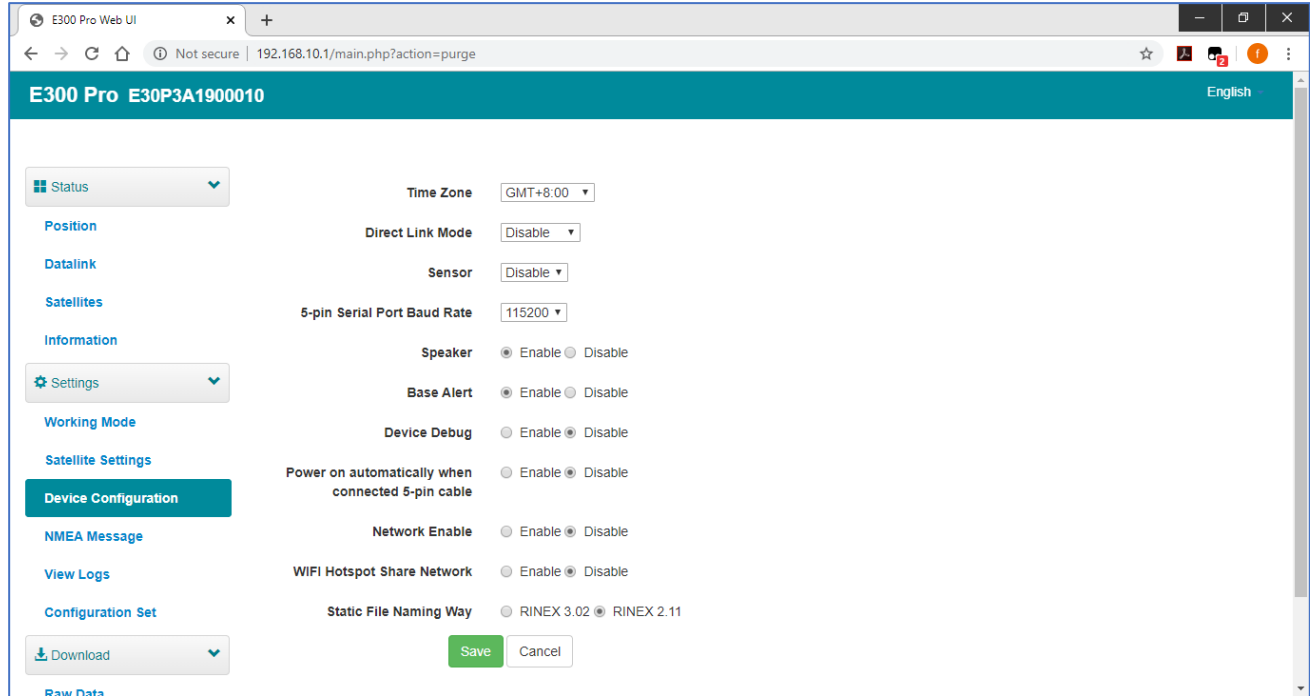

## <span id="page-7-1"></span>2.7 Сообщения NMEA

Настройте вывод данных NMEA через Bluetooth или 5-контактный порт.

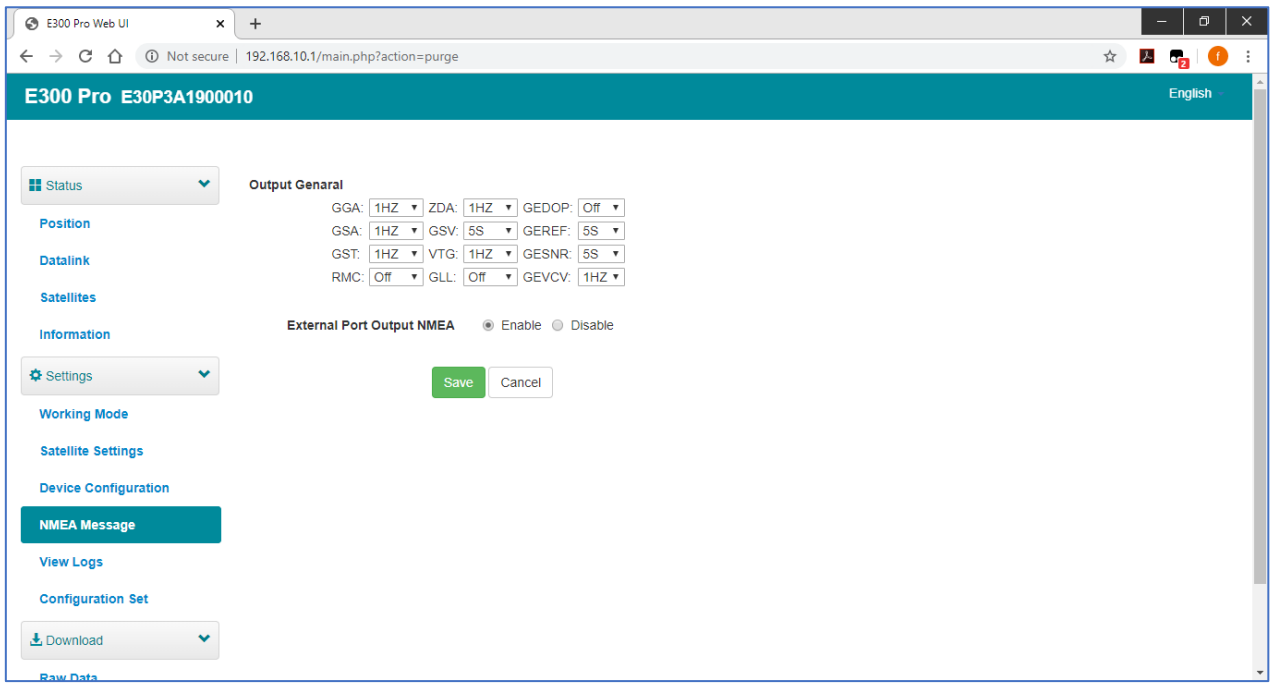

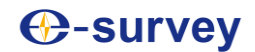

## <span id="page-8-0"></span>2.8 Журнал событий

Файлы журнала событий могут быть использованы для диагностики проблем. Нажмите «скачать», чтобы загрузить файлы.

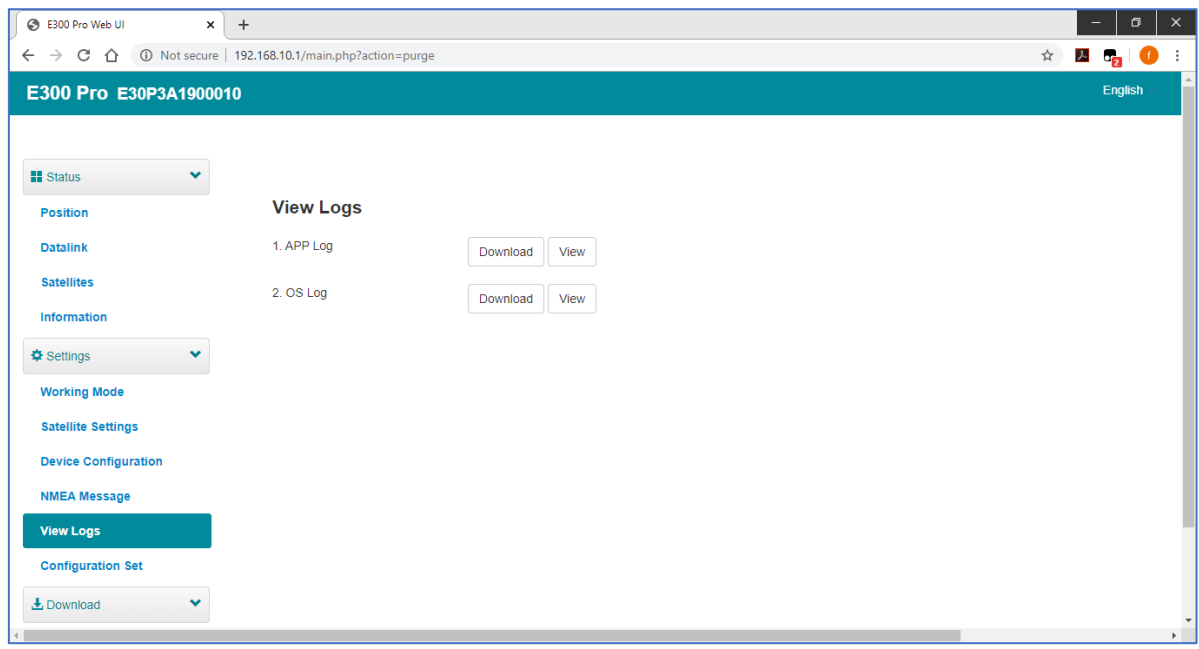

### <span id="page-8-1"></span>2.9 Сырые данные

Загрузить RAW-данные или преобразовать RAW-данные в формат RINEX. Пользователь может использовать флажок, затем нажать «Пакет», чтобы загрузить несколько файлов.

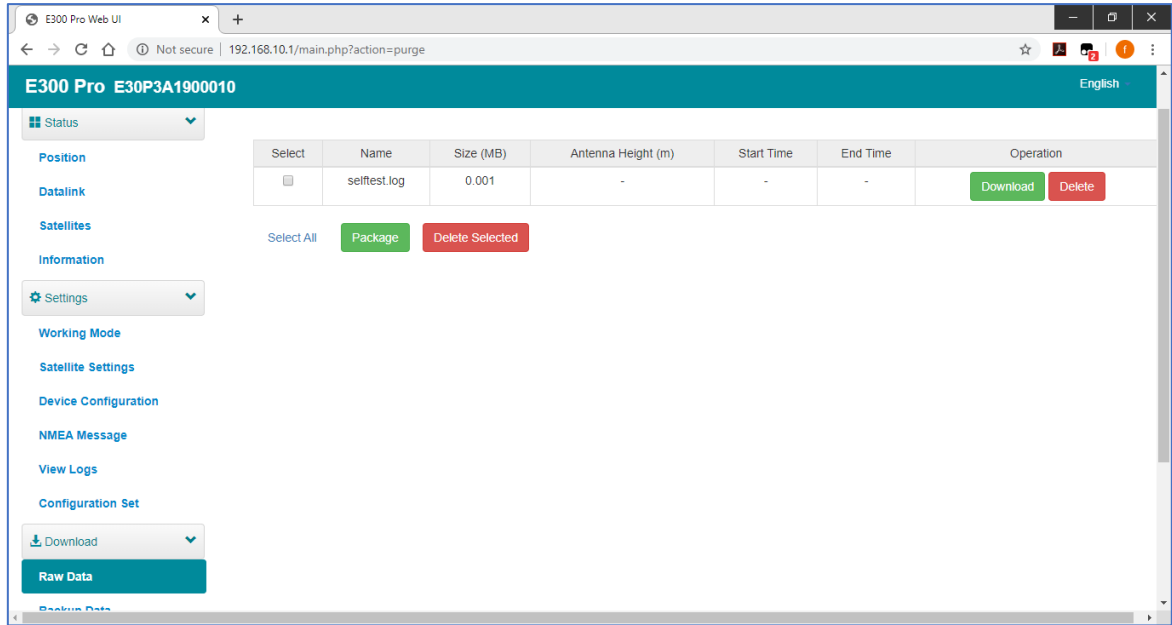

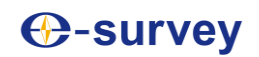

#### <span id="page-9-0"></span>2.10 Резервное копирование

Точки, собранные в SurPad4.0, будут автоматически сохраняться в хранилище приемника, чтобы избежать потери данных. Может восстановить данные в программное обеспечение SurPad

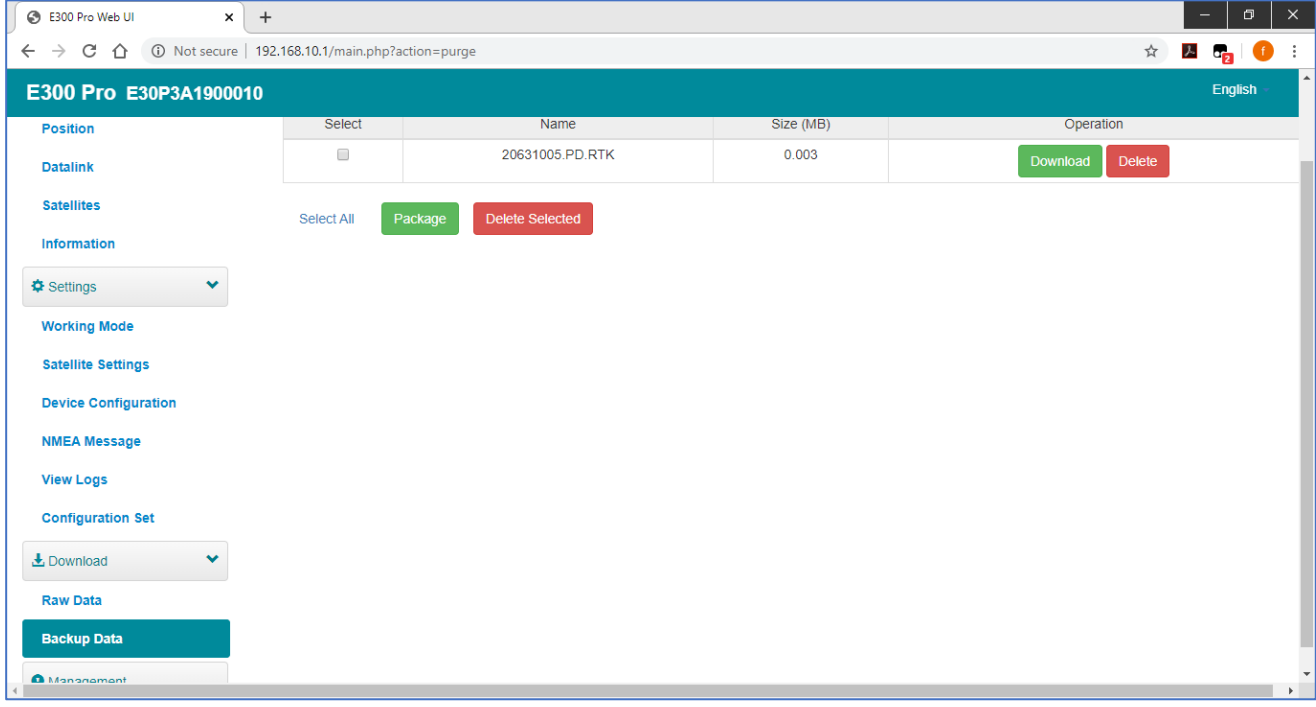

#### <span id="page-9-1"></span>2.11 Управление

Пользователь может обновить прошивку приемника и GNSS, а также зарегистрировать устройство, отформатировать внутренний диск, восстановить заводские настройки, перезагрузить устройство. Чтобы обновить прошивку, нажмите «Выбрать файл», чтобы импортировать прошивку, затем нажмите «Загрузить файл», чтобы начать обновление.

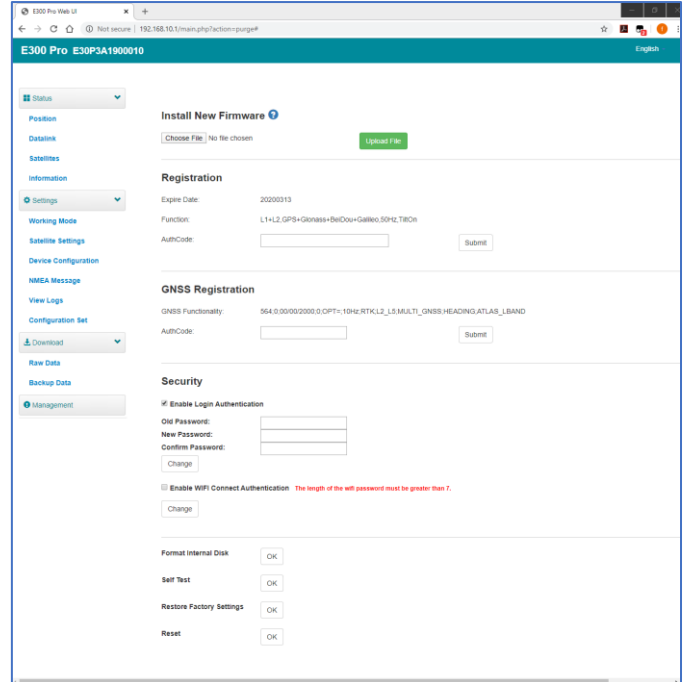

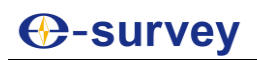

## <span id="page-10-0"></span>3. Основные операции

Этот раздел посвящен основным операциям для начала работы с E300Pro.

#### <span id="page-10-1"></span>3.1 Установка SIM-карты

E300Pro поддерживает сетевой режим работы. Откройте крышку и вставьте SIM-карту.

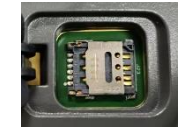

## <span id="page-10-2"></span>3.2 Зарядка

E100 оснащен зарядным устройством Type-C, которое поддерживает быструю зарядку PD до 45 Вт. Полная зарядка батареи обычно занимает 4 часа. Индикатор батареи при зарядке горит красным, при полной зарядке загорается зеленым.

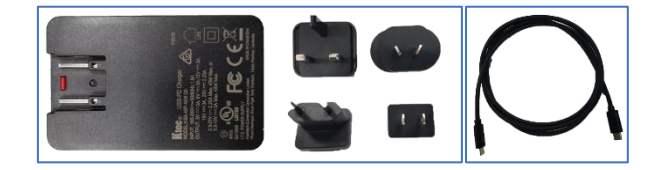

## <span id="page-10-3"></span>3.3 Радио антенна

Антенна необходима в режиме работы радиомодема.

#### <span id="page-10-4"></span>3.4 Измерение высоты антенны

Чтобы получить правильное значение высоты, нам нужно знать правильную высоту фазового центра приемника. Однако практически невозможно измерить фазовый центр напрямую. Обычно программа считывает параметры смещения антенны приемника. Как только пользователь введет

## **⊕-survey**

высоту измерения, программное обеспечение автоматически рассчитает высоту фазового центра. Как правило, есть два способа измерения высоты:

A: высота наклона (до линии измерения)

• Центрируйте и выровняйте штатив в известной точке, затем измерьте наклонную высоту от точки земли до стрелки на боковой панели приемника.

B: Высота полюса (прямая высота до дна устройства)

• Измеряйте вертикально

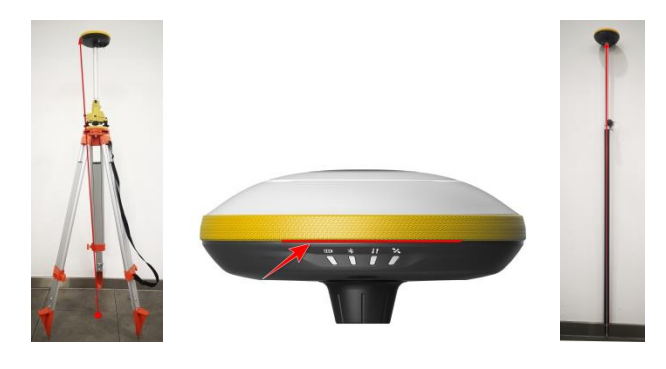

 *A: Наклонная высота Линия измерения B: Высота полюса*

## <span id="page-11-0"></span>3.5 Датчик наклона

E300 Pro оснащен датчиком MEMS, который поддерживает съемку наклона в программном обеспечении SurPad4. 0.

Калибровка очень проста.

Для калибровки датчика MEMS приемник должен находиться в фиксированном положении. В программном обеспечении SurPad4. 0 подключите устройство и нажмите "устройство "- > "настройки устройства", включите функцию" коррекция наклона полюса". Затем перейдите на страницу "Съемка" - > "Съемка точек". Программное обеспечение поможет пользователю откалибровать датчик.

- Введите правильную высоту прибора
- Нарисуйте круг на земле с помощью вехи
- \* Наклоняйте приемник вперед и назад в течение примерно 5-10 секунд.
- \* Поверните приемник на 90° и повторите предыдущий шаг до тех пор, пока он не покажет "готово"

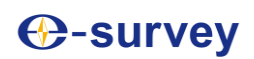

## E300Pro Руководство пользователя

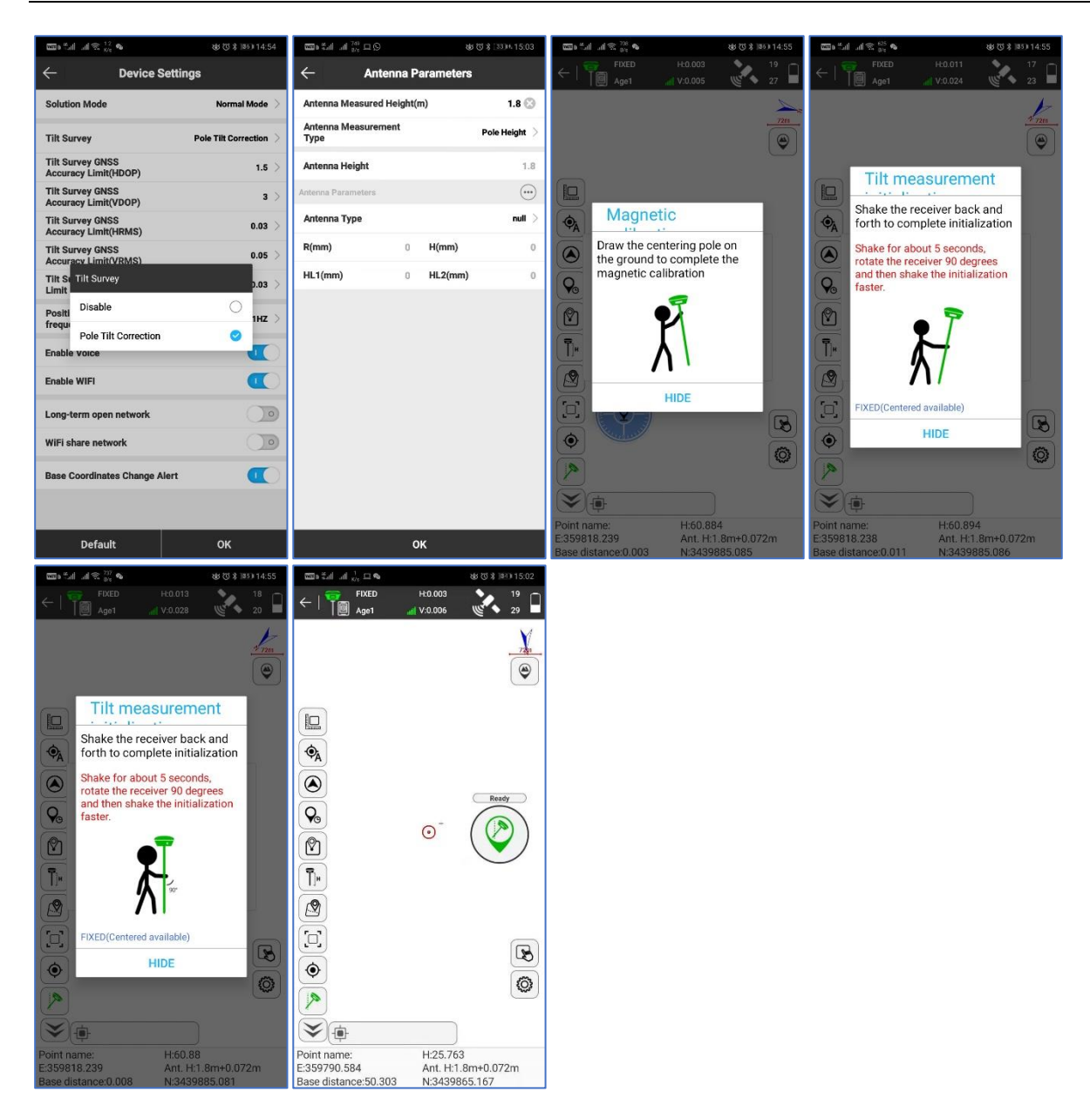

#### <span id="page-12-0"></span>4. Внутренний радиомодем

E300 Pro оснащен 1-ваттным внутренним радиомодемом. Пользователь может выбрать мощность передачи 0,5 Вт или 1 Вт. Существует 8 стандартных частот каналов, и частота канала "8 " изменчива.

#### <span id="page-12-1"></span>4.4 Частота канала по умолчанию

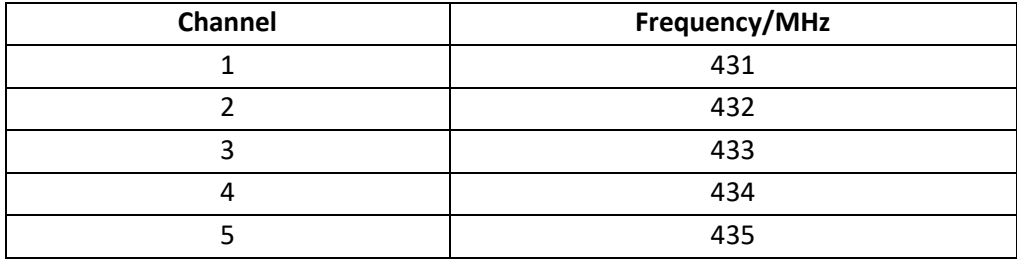

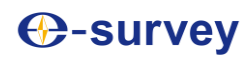

## E300Pro Руководство пользователя

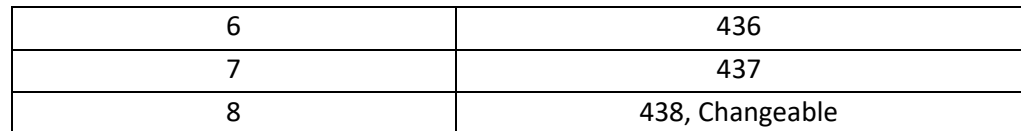

## <span id="page-13-0"></span>4.5 Поддерживаемые радиопротоколы

Некоторые протоколы могут потребовать обновления встроенного ПО.

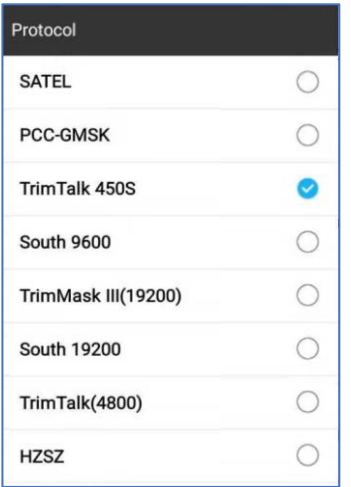

## <span id="page-14-0"></span>5. Стандартные аксессуары

E300 Pro База и Ровер используют один и тот же жесткий кейс для переноски..

#### **База:**

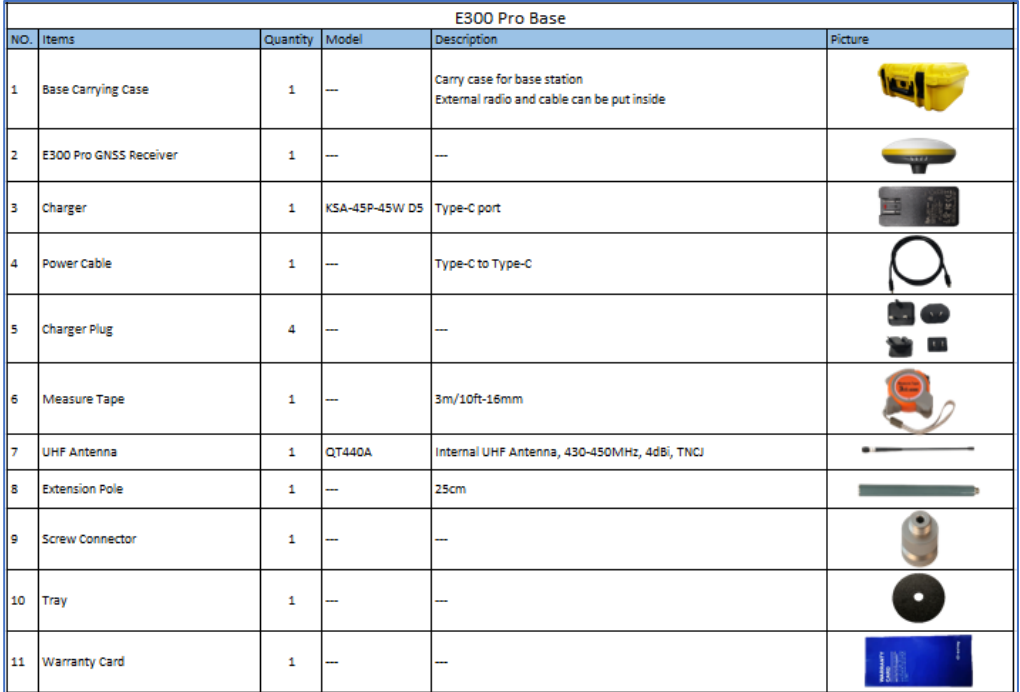

#### **Ровер:**

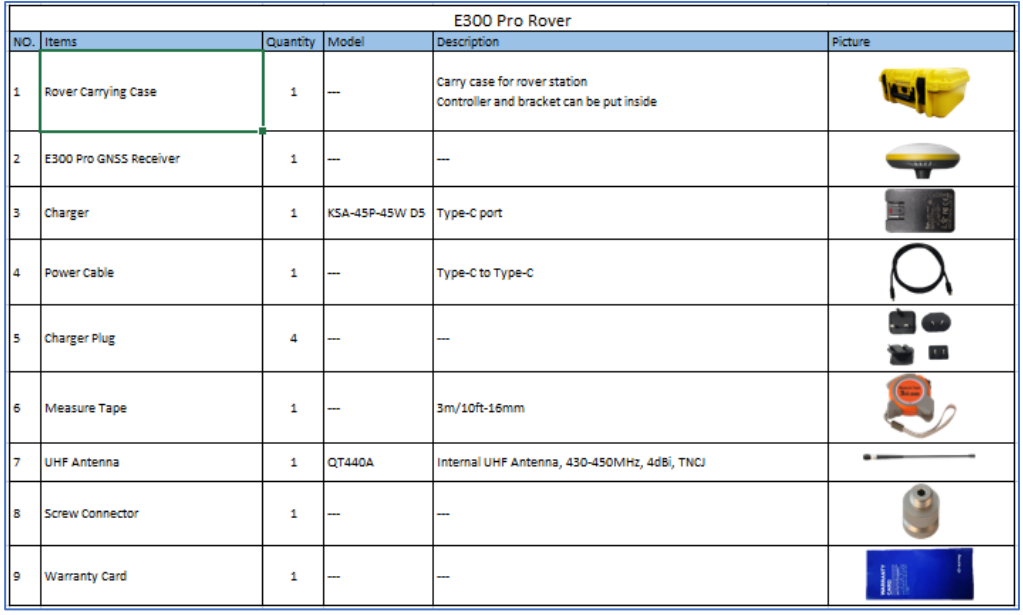

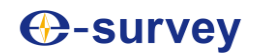

#### <span id="page-15-0"></span>6. Гарантийные обязательства

#### **Гарантийные условия**

- Гарантийный срок 12 месяцев.
- E-survey поддерживает бесплатный обмен или возврат средств в течение 7 дней с момента получения вами товара, где на устройстве появляется надпись "отказ производительности", что подтверждается ремонтным центром e-survey.
- E-survey поддерживает бесплатное техническое обслуживание или обмен в течение 15 дней с того дня, когда вы получили продукцию, где на устройстве появляется "сбой производительности", который подтверждается центром ремонта e-survey.
- E-survey поддерживает бесплатное техническое обслуживание или обмен однотипного устройства в течение одного года со дня получения изделия, когда на устройстве появляется "сбой производительности", который все еще не находится в рабочих условиях после двух ремонтов.

#### **Гарантийное обслуживание**

- Если GNSS приемник соответствует гарантийным условиям, то гарантийное обслуживание может быть получено в соответствии с гарантийным талоном и счетом на покупку. Если подтверждение покупки и гарантийный талон не могут быть предоставлены, то и E-survey будет использовать срок поставки в качестве стандарта для гарантийного срока.
- Если это не гарантийный случай, то и ремонтный центр возьмет на себя обслуживание за дополнительную плату.
- После того как устройство будет отремонтировано, та же неисправность будет подтверждена ремонтным центром, и E-survey предоставит 3-месячное бесплатное гарантийное обслуживание.
- Расходы на транспортировку, доставку и утилизацию, понесенные во время доставки или проверки продукта в E-survey, несет пользователь. Фрахт, произведенный ремонтным или инспекционным оборудованием, возвращенным пользователю, оплачивается компанией Esurvey.
- Оборудование, которое необходимо отремонтировать или отправить на проверку, пожалуйста, своевременно создайте резервную копию данных в машине.
- В течение гарантийного срока детали, обычно используемые для технического обслуживания, являются бесплатными.
- Детали, которые были заменены во время ремонта, принадлежат компании E-survey.
- E-survey не несет ответственности за нестандартные продукты и программное обеспечение или приложения, которые не сертифицированы компанией.

#### **Следующие условия не входят в сферу действия гарантии и сервисного обслуживания**

• GNSS приемник и аксессуары подвергались: ненормальному или неправильному использованию, неправильному хранению в ненормальных условиях, несанкционированной разборке или переделке, несчастным случаям, повреждениям, вызванным неправильной установкой.

- Повреждения, вызванные неправильным использованием пользователя, такие как попадание жидкости, повреждение из-за внешней силы и т.д.
- Неисправность в эксплуатации, ремонте или транспортировке, вызванная руководством по эксплуатации оборудования.
- Повреждение изделия вызвано внешними, включая, но не ограничиваясь ими, аномальными и непредсказуемыми факторами, такими как спутниковые системы, геомагнетизм, статическое электричество, физическое давление и т.д.
- Ущерб, причиненный форс-мажорными обстоятельствами, такими как землетрясения, наводнения, войны и т. д.
- Другие условия, которые не могут соответствовать соответствующим положениям гарантий прав.